# **Features**

# **Find your files - fast!**

Finding your images and artwork just became incredibly easy! Our advanced metadata technology is the key to annotating, cataloguing, searching and retrievieng multimedia fields on your workstation or across the network in seconds.

The search function allows you to make advanced queries by combining operators and search all or specific parts of the file metadata.

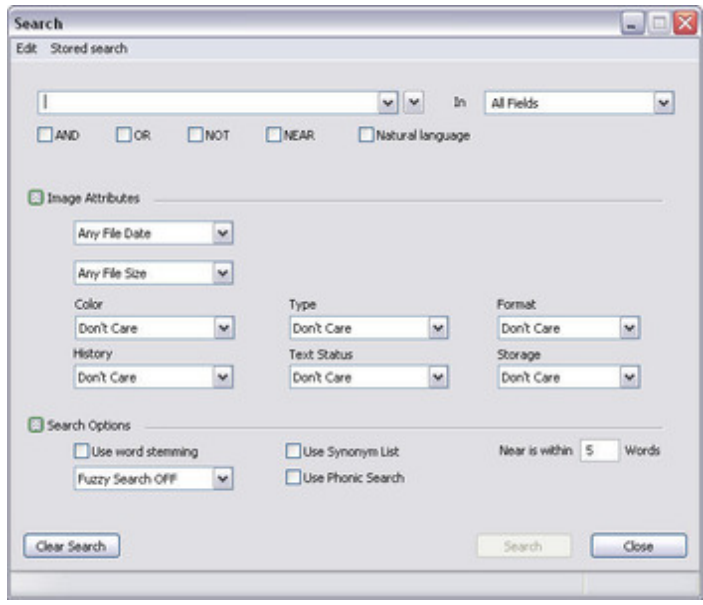

## **Perform visual [searches](http://www.codesco.com/index.php?eID=tx_cms_showpic&file=fileadmin%2Fbilder_grafiken%2FScreenshots%2Ffotostation_suche_EN.jpg&md5=9e1cbd109d38d3451b1a845a07bce66f101edcda¶meters[0]=YTo0OntzOjU6IndpZHRoIjtzOjQ6IjgwMG0iO3M6NjoiaGVpZ2h0IjtzOjQ6IjYw¶meters[1]=MG0iO3M6NzoiYm9keVRhZyI7czo0MToiPGJvZHkgc3R5bGU9Im1hcmdpbjowOyBi¶meters[2]=YWNrZ3JvdW5kOiNmZmY7Ij4iO3M6NDoid3JhcCI7czozNzoiPGEgaHJlZj0iamF2¶meters[3]=YXNjcmlwdDpjbG9zZSgpOyI%2BIHwgPC9hPiI7fQ%3D%3D) with data mining**

Search the archive while browsing it using data mining. FotoStation will extract metadata and date information from the archived files, letting you easily retrieve files from a specified range of dates or files that contain certain metadata. We like to think of data mining as a more visual way to quickly search your archive.

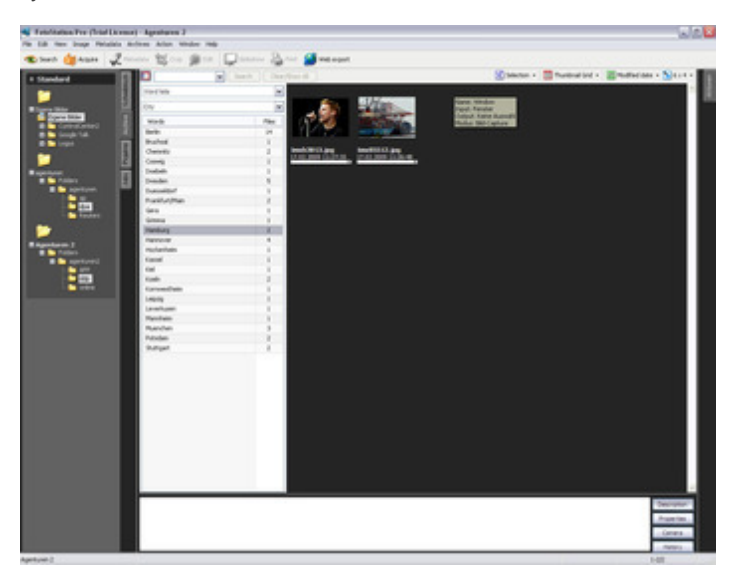

## **Organize your archive – your way**

Organize and s[ortArrange](http://www.codesco.com/index.php?eID=tx_cms_showpic&file=fileadmin%2Fbilder_grafiken%2FScreenshots%2Ffotostation_datamining_EN.jpg&md5=eb07de90470e1b6aee25777769e287bd72a2151f¶meters[0]=YTo0OntzOjU6IndpZHRoIjtzOjQ6IjgwMG0iO3M6NjoiaGVpZ2h0IjtzOjQ6IjYw¶meters[1]=MG0iO3M6NzoiYm9keVRhZyI7czo0MToiPGJvZHkgc3R5bGU9Im1hcmdpbjowOyBi¶meters[2]=YWNrZ3JvdW5kOiNmZmY7Ij4iO3M6NDoid3JhcCI7czozNzoiPGEgaHJlZj0iamF2¶meters[3]=YXNjcmlwdDpjbG9zZSgpOyI%2BIHwgPC9hPiI7fQ%3D%3D) your files the way that suits you best. No matter where you place your files, FotoStation will index their metadata and make them easy to retrieve later. And there's more than 70 different ways to sort the contents of your archives, based on file properties and metadata content.

FotoStation, like all FotoWare applications, is fully XMP-compliant. It comes with several metadata editors that you can use straight away, or you can customize the editors and the underlying XMP schema file to add your own namespaces and custom fields for compliance with your existing systems.

While adding metadata to your files can be time-consuming and uninspiring, with FotoStation you can predefine quicklists for quick and accurate entering of commonly-used descriptive words. You can design powerful metadata macros to add information to your files dynamically, or apply a predefined template to a number of files with only a couple of mouse clicks.

How you plan to configure your archive is entirely up to you, but FotoStation adapts to your way of working and gives you the freedom to choose.

#### **Configure advanced workflows with ease**

FotoStation has been designed to offer maximum modularity. This is reflected in the way that it lets you configure workflows just about any way you see fit. Powerful actions let you combine several operations that are applied to files when they are dropped on an output. For example you can easily set up an action that crops and resamples your selection of pictures and then uploads it to your web server using http or ftp.

You can even have FotoStation create web pages of picture collections for upload, or print your image collections using fully customizable print templates. Workflow outputs can also be used to verify that all the necessary descriptive metadata has been added to your files before they are copied to an output such as a long-term archive. That way, you can be sure you'll be able to retrieve your files in the future.

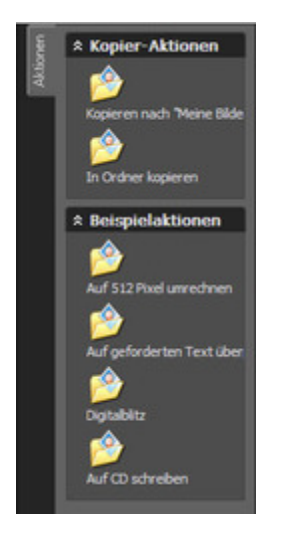

#### **Touch up your pictures with the built-in [editor](http://www.codesco.com/index.php?eID=tx_cms_showpic&file=fileadmin%2Fbilder_grafiken%2FScreenshots%2Ffotostation_aktionen.jpg&md5=55d4dd582a1fc4e133b775bd7603cf07f219502a¶meters[0]=YTo0OntzOjU6IndpZHRoIjtzOjQ6IjgwMG0iO3M6NjoiaGVpZ2h0IjtzOjQ6IjYw¶meters[1]=MG0iO3M6NzoiYm9keVRhZyI7czo0MToiPGJvZHkgc3R5bGU9Im1hcmdpbjowOyBi¶meters[2]=YWNrZ3JvdW5kOiNmZmY7Ij4iO3M6NDoid3JhcCI7czozNzoiPGEgaHJlZj0iamF2¶meters[3]=YXNjcmlwdDpjbG9zZSgpOyI%2BIHwgPC9hPiI7fQ%3D%3D)**

Using FotoStation's built-in image editor you can touch up your pictures fast. Chances are, you will find most, if not all, the tools you need to adjust color balance, set automatic levels, remove noise from digital camera shots and crop and resize most of your pictures. And if you do need access to more advanced editing tools, you can open the file in Photoshop directly from your FotoStation archive with only a couple of clicks.

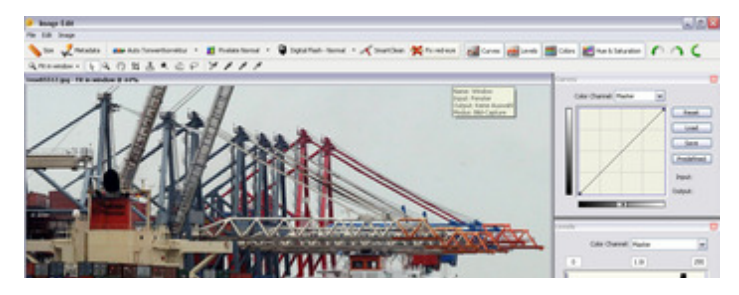

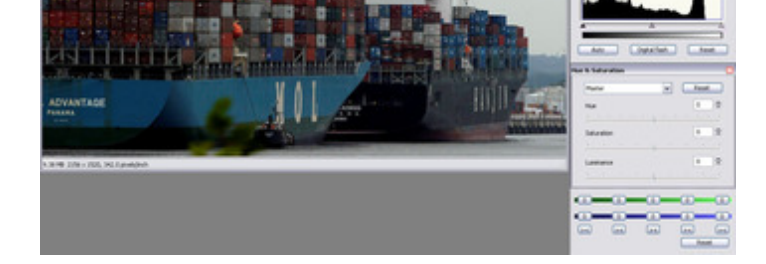

## **Drag and Drop – with a bonus**

FotoStation supports full Drag and Drop, and adds the [possibility](http://www.codesco.com/index.php?eID=tx_cms_showpic&file=fileadmin%2Fbilder_grafiken%2FScreenshots%2Ffotostation_bildbearbeitung_EN.jpg&md5=d3dc09d0804cdbf8abdaefa7c20266525405f8fd¶meters[0]=YTo0OntzOjU6IndpZHRoIjtzOjQ6IjgwMG0iO3M6NjoiaGVpZ2h0IjtzOjQ6IjYw¶meters[1]=MG0iO3M6NzoiYm9keVRhZyI7czo0MToiPGJvZHkgc3R5bGU9Im1hcmdpbjowOyBi¶meters[2]=YWNrZ3JvdW5kOiNmZmY7Ij4iO3M6NDoid3JhcCI7czozNzoiPGEgaHJlZj0iamF2¶meters[3]=YXNjcmlwdDpjbG9zZSgpOyI%2BIHwgPC9hPiI7fQ%3D%3D) to crop and resize your picture as you drop it into a presentation. The original archived picture remains untouched, while the cropped and resized version is added in your presentation, document or spreadsheet.

## **Customizable metadata schemes**

FotoStation reads and writes XMP metadata, a common, powerful format for adding adding descriptive information to your archived files. This means that you can customize the underlying XMP schema to take advantage of metadata fields in any existing XMP namespace or create your own custom ones. The Metadata Configuration Utility that comes with FotoStation makes it easy to modify your XMP configuration. You can even add support for multi-language XMP fields.

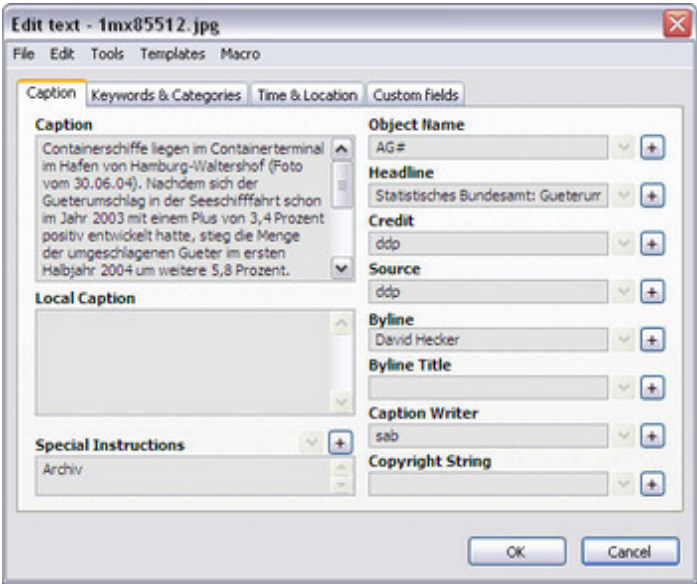

## **Customize appearance**

FotoStation comes with a number of premade [appearances](http://www.codesco.com/index.php?eID=tx_cms_showpic&file=fileadmin%2Fbilder_grafiken%2FScreenshots%2Ffotostation_metadaten_EN.jpg&md5=53d65f4bec0caebb6e3099bf7f6953941eae593f¶meters[0]=YTo0OntzOjU6IndpZHRoIjtzOjQ6IjgwMG0iO3M6NjoiaGVpZ2h0IjtzOjQ6IjYw¶meters[1]=MG0iO3M6NzoiYm9keVRhZyI7czo0MToiPGJvZHkgc3R5bGU9Im1hcmdpbjowOyBi¶meters[2]=YWNrZ3JvdW5kOiNmZmY7Ij4iO3M6NDoid3JhcCI7czozNzoiPGEgaHJlZj0iamF2¶meters[3]=YXNjcmlwdDpjbG9zZSgpOyI%2BIHwgPC9hPiI7fQ%3D%3D) - color schemes that can be adapted as you like, for instance to comply with company colors or simply to freshen up your desktop. Existing schemes can be modified or you can create your own from the ground up.